## Mounting and Unmounting CD-ROM

If you do not know the device name, at least on Solaris system you can run,

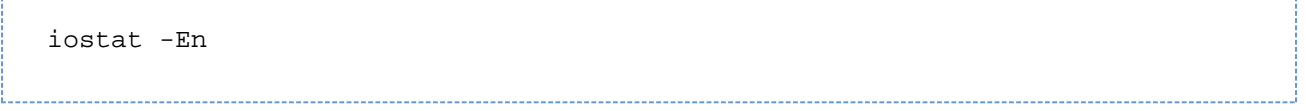

I had found iostat -En to not work on my newly installed box. However, after running format, selecting the first disk and then exiting iostat started to work for me.

A text based table will be listed. Look for text describing CD-ROM "CDR" to determine the associated device. Put example below,

So from the above example it it will be c0t1d0

If iostat does not return what you need or if you are on an Intel platform on VMWare, note down cdrom mount during initial bootup of install cd, look in /dev/dsk and run df -k to help determine which channels is not a disk device and then guess,

- c1 = channel 1 for ide (seperate ide cable)
- $\bullet$  t0 = target (almost always 0)
- $\bullet$  d0 = disk 0 (always for cdroms on their own cable)
- **s0 = slice 0 (for cdrom usually 0)** {just added on by guessing}

So for VMWare machines we found it to be, c1t0d0s0.

Mount the device based on your results. Note that you add s0 to the end as it will almost always be slice 0....

mount -F hsfs -o ro /dev/dsk/c0t1d0s0 /mnt/cdrom umount /mnt/cdrom